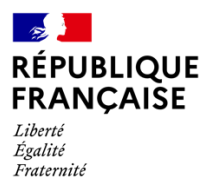

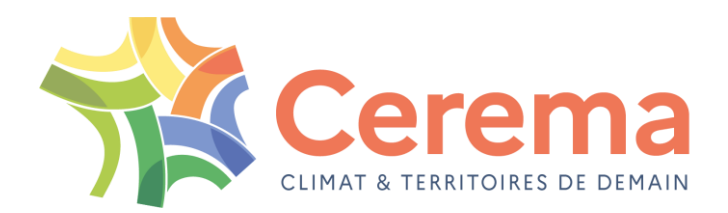

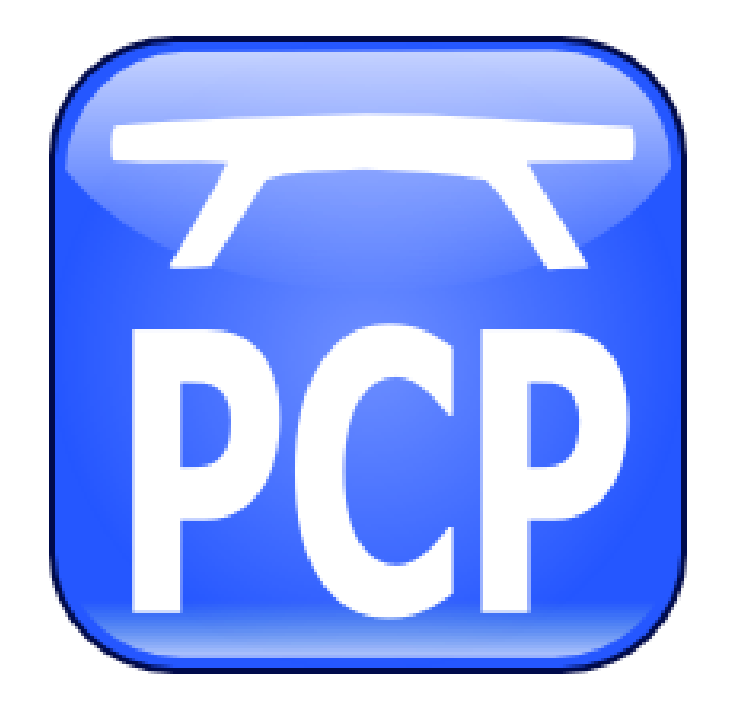

REGLES DE CONVERSION DES DONNEES PCP D'UNE ANCIENNE VERSION (< V210) VERS LA VERSION ACTUELLE

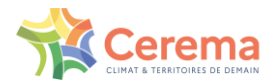

### **SOMMAIRE**

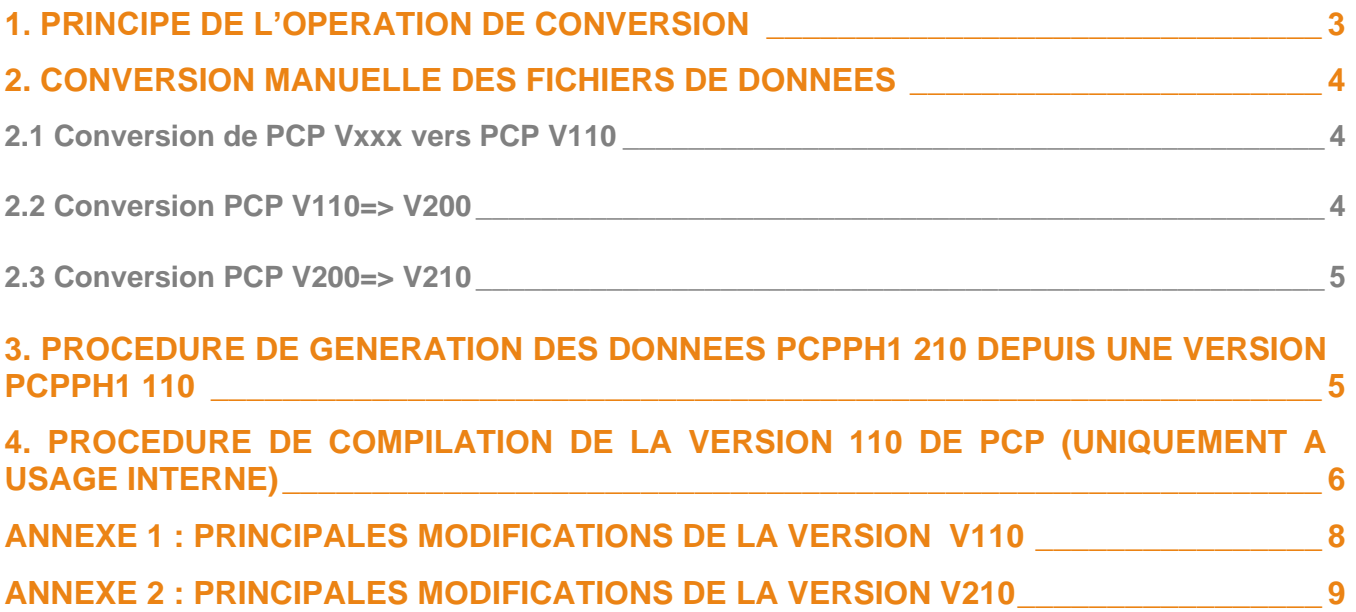

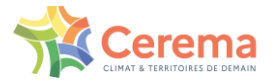

# <span id="page-2-0"></span>**1. Principe de l'opération de conversion**

Une affaire PCP ayant tourné avec une version antérieure à la version V210 n'est pas compatible avec les versions ultérieures de PCP. La mise à jour des données est alors nécessaire si l'utilisateur veut exploiter à nouveau une ancienne affaire. La conversion des données s'effectue manuellement (en modifiant directement les fichiers de données) pour les fichiers suivants :

- Fichiers de géométrie et de câblage (modules GE1, MC1),
- Fichiers de phasage (module PH3),
- Fichiers de charges d'exploitation (module ENV),
- Fichiers d'études (module ETU).

Par contre, l'opération de conversion du fichier du modèle mécanique (module PH1) est très lourde pour un pont complexe voire impossible. Une procédure automatique a donc été mise en place pour générer le fichier de données du modèle mécanique mis à jour.

Le principe est d'exécuter les fichiers de l'affaire en version V110 jusqu'au module PH1. L'exécution de ce module est complétée par la génération du fichier PH1 compatible avec les versions V210 et ultérieures. A la fin de l'exécution de ce module un nouveau fichier de données est créé. Il est compatible avec les versions actuelles de PCP.

Il faut donc :

- Dans un premier temps, convertir manuellement les fichiers de données des modules GE1, MC1, ENV et ETU pour la version V110 de PCP
- Dans un deuxième temps, exécuter le modèle avec la version V110 de PCP pour générer le fichier de données du module PH1 compatible avec une version récente de PCP.
- Enfin, dans un troisième temps, convertir manuellement les autres fichiers de données jusqu'à une version compatible avec la version V210 de PCP (tout fichier de données compatible avec la version V210 est compatible avec l'ensemble des versions postérieures de PCP).

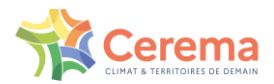

## <span id="page-3-0"></span>**2. Conversion manuelle des fichiers de données**

<span id="page-3-1"></span>**2.1 Conversion de PCP Vxxx vers PCP V110**

#### **2.1.1 Module PCPGE1**

• Commande GENE de PCPGE1 : ajouter derrière le dernier terme de la commande les deux valeurs 1 et 0.0

Exemple : GENE 2 2 1 0.0

• Commande MATE de PCPGE1 : ajouter 3 suivi d'un saut de ligne derrière le mot-clef MATE

Exemple : MATE 3

3 4 2 3000000. 0.2 2.5 1.e-5

• Commande CARA CABLE de PCPGE1: introduire un saut de ligne entre CABLE et les valeurs numériques qui suivent :

CARA CABLES

151000.0 0.07 0.0012 0.0035 0.0030 1.9e7 0.005 2.5 3.0 168750.0 190330.

• Commande TRACE CABLE de PCPGE1 : introduire 1 et -1 derrière le nombre de points

#### Exemple : TRACE CABLES CPT 1 1 1 3 1 -1

• Supprimer la commande AFFECTATION SECTION de PCPGE1 si elle est unique.

#### **2.1.2 Module PCPMC1**

• Changer LONG en LONR et ORIG en ORIR dans les commandes de transformation LONGITUDINALE;

Exemple : TRANSLATION LONRELATIVE 2 COPIE PARTICULE CPT\_01 CPT\_01B

#### **2.1.3 Module PCPENV**

- La commande "CHARGER structure" ; devient "STRUCTURE structure" ;
- L'option VOIES de la commande CIRCULATION devient optionnelle.
- Les domaines d'étude ne sont plus nécessaires pour faire des calculs d'enveloppes. En effet, des domaines d'étude prédéfinis peuvent être invoqués dans la commande ENVELOPPE.

#### **2.1.4 Module PCPETU**

• Les domaines d'étude ne sont plus obligatoires dans la commande TRAITEMENT. Les domaines d'étude prédéfinis peuvent être invoqués.

#### **2.1.5 Module PCPDYN**

• La commande "CHARGER structure" ; devient "STRUCTURE structure" ;

Avant de passer à la suite de la conversion manuelle, générer la version v210 du fichier PH1 en suivant le chapitre [3\)](#page-4-1).

#### <span id="page-3-2"></span>**2.2 Conversion PCP V110=> V200**

#### **2.2.1 Module PCPGE1**

- Remplacer \$ ge1 par POUTRE
- Commande GENERALITES : ajouter "1 1 0" à la fin de la ligne,
- Remplacer TRAVEES par TRONCONS,
- Ajouter le nom des MATERIAUX et le nombre de paramètres (Attention : les noms des matériaux doivent tous être différents, y compris d'un fichier de géométrie à un autre),
- Ajouter 0.0 (ou la largeur de revêtement si la valeur est connue, pour le calcul du rapport surface/périmètre extérieur) à la fin de chaque définition de section,

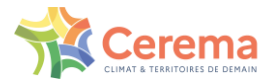

- Ajouter le nom des câbles dans la commande CARACTERISTIQUES CABLES (Attention : les noms des câbles doivent tous être différents, y compris d'un fichier de géométrie à un autre),
- Remplacer dans les commandes TRACE le numéro du câble type (premier paramètre numérique) par son nom. Le numéro de câble type correspond à l'ordre dans lequel les types de câble ont été défini (ordre d'introduction des commandes CARACTERISTIQUES CABLES).
- Coder FIN à la fin du fichier

#### **2.2.2 Module PCPMC1**

- Remplacer \$ mc1 par CABLES
- Coder FIN à la fin du fichier

#### **2.2.3 Module PCPPH1**

Les données du nouveau PH1 sont générées automatiquement par la version v110 de PCP (cf. le chapitre [3](#page-4-1) ci-dessous)

#### **2.2.4 Module PH3**

- Le numéro des commandes ETAT doivent être compris entre 1 et 9999 inclus.
- Remplacer TABLIER par POUTRE dans toutes les commandes

#### **2.2.5 Module ENV**

• Remplacer TABLIER par POUTRE dans toutes les commandes

#### <span id="page-4-0"></span>**2.3 Conversion PCP V200=> V210**

#### **2.3.1 Module PCPGE1**

- Ajouter 1 à la commande GENERALITES de GE1
- Ajouter INDIVIDUELS à la commande ELEMENTS COURANTS
- Remplacer TENSIONS par IMPRIMER TENSIONS dans PH3
- Remplacer EXTREMAS par IMPRIMER EXTREMAS dans PH3

#### **2.3.2 Module PH3**

• Le numéro des commandes ETAT doivent être compris entre 1 et 9999 inclus. Adapter les numéros des commandes du module ETU en conséquence.

#### **2.3.3 Module ENV**

• Le numéro des commandes ACTION doivent être compris entre 1 et 9999 inclus. Adapter les numéros des commandes du module ETU en conséquence.

#### **2.3.4 Module ETU**

Le numéro des commandes COMBINAISON, ENVELOPPE, TAULIMITE et ACIERS doivent être compris entre 1 et 9999 inclus. Modifier les commandes EDITER et ENREGISTRER en conséquence.

A l'issue de cette étape, l'affaire devrait intégralement tourner sur une version récente de PCP. En cas de problème de stabilité, le coefficient de pondération c\_pond de la commande APPUI pourra être modifier : indiquer 1.0E5 pour obtenir un blocage « parfait » dans les cas courants.

### <span id="page-4-1"></span>**3. Procédure de génération des données pcpph1 210 depuis une version pcpph1 110**

- 0. Demander par mail au Cerema (logiciels-oa.dtitm@cerema.fr) une copie de la version v110 de PCP : pcp\_v110
- 1. Copier pcp\_v110 a la racine du disque c :
- 2. Créer une affaire pcp nommée « aff110 » avec la version actuelle de PCP

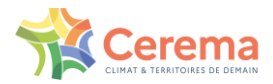

- 3. Copier les fichiers de données .don de ge1 mc1 et ph1 dans l'affaire
- 4. Ajouter les mots-clés POUTRE, CABLAGE et MODELE au début des fichiers GE1, MC1 et PH1 respectivement, et ajouter les mots-clés FIN à la fin de chaque fichier.
- 5. Lancer depuis la version actuelle de PCP : l'initialisation de la base de données et chacun des fichiers de données GE1, MC1 et PH1 : des erreurs apparaissent, mais le but est de créer les fichiers .ana.
- 6. Copier les fichiers portant l'extension .ana dans pcp\_v110/affaires/aff110 (excepté le fichier ibd.ana)
- 7. Sous cygwin se placer dans pcp\_v110/affaires/aff110 pour ouvrir l'affaire aff110 avec PCP v110. Pour cela, double-cliquer sur pcpw.bat dans le répertoire d'installation de la version récente de PCP, puis taper la commande : cd c :pcp\_v110/affaires/aff110
- 8. Lancer l'initialisation de la base de données en tapant la commande : c:/pcp\_v110/pcp/v110/ibd/pcpibd.exe
- 9. Copier l'intégralité du contenu du fichier fichiers pcp.don dans fichiers.pcp en remplaçant la totalité du texte présent.
- <span id="page-5-4"></span>10. Remplacer partout « modele » par le nom de fichier de données poutre dans fichiers.pcp
- 11. Lancer la commande c:/pcp\_v110/pcp/v110/ge1/pcpge1.exe
- 12. Puis c:/pcp\_v110/pcp/v110/ge3/pcpge3.exe
- 13. Et enfin la commande c:/pcp\_v110/pcp/v110/ge5/pcpge5.exe

Si un fichier de génération de câble MC1 (gencab) est présent, alors suivre les étapes [14](#page-5-1) à [19,](#page-5-2) sinon passer directement à la suite de l'étape [20.](#page-5-3)

- <span id="page-5-1"></span>14. Lancer c:/pcp\_v110/pcp/v110/ge1/pcpge1.exe
- 15. Remplacer partout le nom de fichier poutre par le premier nom de fichier gencab dans fichiers.pcp
- 16. Lancer c:/pcp\_v110/pcp/v110/mc1/pcpmc1.exe
- 17. Lancer c:/pcp\_v110/pcp/v110/ge3/pcpge3.exe
- 18. Lancer c:/pcp\_v110/pcp/v110/mc2/pcpmc2.exe
- <span id="page-5-2"></span>19. Lancer c:/pcp\_v110/pcp/v110/ge5/pcpge5.exe
- <span id="page-5-3"></span>20. Si l'affaire PCP contient plusieurs poutres, incrémenter dans controle.prv le numéro du TABLIER : 'TABLIER' '1' => 'TABLIER' '2' puis refaire les étapes [10](#page-5-4) à [19](#page-5-2)
- 21. Remplacer le nom de fichier par le nom du fichier modele dans fichiers.pcp
- 22. Lancer c:/pcp\_v110/pcp/v110/ph1/pcpph1.exe
- 23. Le nouveau fichier définissant le modele ph1 en version 210 est fichier\_modele.prv

Aff\_110 - copie est un répertoire exemple.

### <span id="page-5-0"></span>**4. Procédure de compilation de la version 110 de pcp (uniquement à usage interne)**

- 1. Installer Gcc fortran
- 2. Mettre dans le path du pc le chemin du bin du gcc
- 3. Sous cygwin tester l appel de gfortran
- 4. Sous cygwin et sous pcp/v110/comp lancer genpcp
- PCP Modalités de conversion des anciennes donnees de pcp 6/12

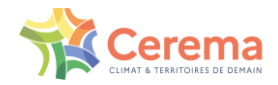

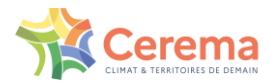

## <span id="page-7-0"></span>**ANNEXE 1 : PRINCIPALES MODIFICATIONS DE LA VERSION v110**

- Chaîne géométrique:
	- o Calcul des contraintes tangentes en tout point d'une section à contours ou à parois minces et non plus nécessairement en un point de jonction de parois;
	- o Positionnement automatique des points de calculs des contraintes tangentes aux intersections des parois avec les axes principaux d'inertie de la section;
	- o Définition des câbles en des repères relatifs multiples et non nécessairement ordonnés ou exclusifs entre-eux;
	- o Définition des câbles en un repère curviligne absolu indépendant du découpage en sections ou en un repère lié à une seule section;
	- o Définition des câbles à pôles directement dans le fichier de données du module PCPGE1;
	- o Possibilité d'effectuer des transformations longitudinales de câblage en repère curviligne absolu;
	- o Contrôle des discontinuités de pente de la fibre moyenne provoquées par les changements brusques de sections. Les perturbations de la fibre moyenne en deçà et au-delà des changements de section sont supprimées.
	- o Possibilité de faire des agrandissements lors de l'affichage des câbles et des sections sur écran et ajustage des échelles aux dimensions maximales du traceur ou de l'écran;
	- o Suppression des cartouches pour les dessins de sections et de câblages sur écran et imprimantes POSTSCRIPT;
- Chaîne mécanique:
	- o Introduction de nouvelles lois rhéologiques pour les Bétons Hautes Performances;
	- o Optimisation automatique de la numérotation des noeuds;
	- o Introduction des éléments du type chaînette ou du type "module corde" pour l'étude des structures haubanées;
	- o Calcul et édition de l'effet isostatique de la précontrainte;
	- o Calcul correct des flèches pour les ouvrages construits à l'avancement avec voussoirs coulés en place. La suppression de l'élément suspendu à l'équipage n'est plus nécessaire pour obtenir les contre-flèches.
	- o Définition d'un domaine d'étude du type déplacements pour la visualisation sous forme de graphes des déplacements d'une structure;
	- $\circ$  Définition de supports de charges d'exploitation par assemblage transversal de plusieurs poutres permettant de construire des surfaces d'influence pour des réseaux de poutres;
	- o Définition des supports de charges d'exploitation sur des noeuds du modèle;
	- o Chargement suivant une composante inclinée par rapport à la verticale pour les études de chargements à la fois gravitaires, centrifuges et de freinage;
	- o Introduction d'un nouveau système de traitement des charges d'exploitation beaucoup plus général que l'ancien et permettant notamment le calcul de l'effet enveloppe sous un nombre de véhicules qui n'est plus limité longitudinalement à deux.
	- o Edition des positions des charges d'exploitation ayant provoqué les effets les plus défavorables;
	- o Définition de nouvelles charges d'exploitation notamment dans le domaine des convois exceptionnels et adaptation des charges préexistantes;
	- o Calcul des contraintes tangentes limites aux ELU ou aux ELS et des quantités minimales d'aciers transversaux nécessaires selon les critères du BPEL. Ces calculs prennent en compte la contrainte normale concomitante et une précontrainte transversale éventuelle.
	- o Edition des résultats au format des principaux TABLEURS notamment EXCEL.
	- o Visualisation tridimensionnelle des surfaces d'influence avec effacement des lignes cachées.
	- Enregistrement automatique des états de phasage en base de données sous PCPPH3 permettant la visualisation de l'historique de la variation d'un effet durant tout le processus de construction.

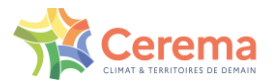

### <span id="page-8-0"></span>**ANNEXE 2 : PRINCIPALES MODIFICATIONS DE LA VERSION v210**

- I. La gestion des affaires au sens comptable est supprimée. Il n'est donc plus nécessaire d'ouvrir une affaire avant l'exécution des modules.
- II. Le système PCP accepte de travailler avec n'importe quel système d'unités de forces (commande Unités du module PH3) ou de masse (commande Unités du module DYN) pourvu que toutes les données soient exprimées avec la même unité. Il s'ensuit que toutes les valeurs faisant intervenir les unités de forces doivent être introduites suivant la convention choisie dans les modules GE1, PH1 , PH3 , DYN , ENV et ETU. La commande UNITE du module PH3 permet d'indiquer au programme les règles de conversion des constantes réglementaires.
- III. Module GE1 :
	- o Ajout d'un paramètre (type\_noe) dans la commande GENERALITES permettant de déterminer le mode de calcul des caractéristiques de cisaillement. Avec type noe égal à 1, les caractéristiques sont calculées comme précédemment. Avec type noe égal à 2, les caractéristiques des flux de cisaillement sont calculées de façon beaucoup plus précise grâce à une modélisation différente de la fibre moyenne de la section.
	- o Prise en compte de l'effet Résal par simple définition des hourdis supérieurs et inférieurs dans les poutres. Toutes les contraintes tangentes de la poutre considérée sont alors calculées moyennant cette correction.
- IV. Module PH1 : toutes les données du module PH1 sont opérationnelles, en particulier :
	- o La possibilité de définir des points de calcul des contraintes normales et tangentes dans les éléments standards
	- o La détermination automatique par le programme des caractéristiques des éléments rigides: appuis , éléments et articulations.
- V. Module PH3
	- o Pour des considérations d'homogénéité, les commandes du module PH3

CUMUL/NONCUMUL ,

SUSP /CONT EXTREMAS ,

DEFORMATIONS REPERCUTEES /NONREPERCUTEES,

sont remplacées par

SUSPENDRE/CONTINUER CUMUL ,

SUSPENDRE/CONTINUER ANALYSE ,

REPERCUTER/NONREPERCUTER DEPLACEMENTS.

Toutefois, par souci de compatibilité ascendante, l'ancienne syntaxe est toujours acceptée.

- o Les commandes CALCUL NONLINEAIRE, MATERIAUX, ACIERS et ANALYSE, TENSIONS et EXTREMAS ont été légèrement modifiées (se reporter à la notice).
- o Il est possible d'activer avec l'option POIDS les éléments biarticulés.
- La commande PARAMETRES RHEOLOGIQUES permet de définir le pourcentage hygrométrique, la température , les coefficients de pondération des déformations de fluage , de retrait et de fluage sous les efforts tranchants et de torsion.
- VI. Module ENV
	- o La commande "**CHARGER structure" ;** devient "**STRUCTURE structure" ;** comme dans DYN.
	- o L'option VOIES de la commande CIRCULATION devient optionnelle.
	- Les domaines d'étude ne sont plus nécessaires pour faire des calculs d'enveloppes. En effet, des domaines d'étude prédéfinis peuvent être invoqués dans la commande ENVELOPPE.
- VII. Module ETU

Les domaines d'étude ne sont plus obligatoires dans la commande TRAITEMENT. Les domaines d'étude prédéfinis peuvent être invoqués.

VIII. Module RES

PCP – Modalités de conversion des anciennes donnees de pcp entre 19/12

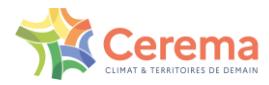

Les domaines d'études prédéfinis sont disponibles pour la visualisation des résultats.

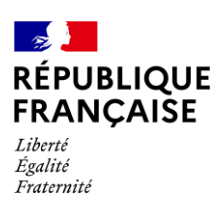

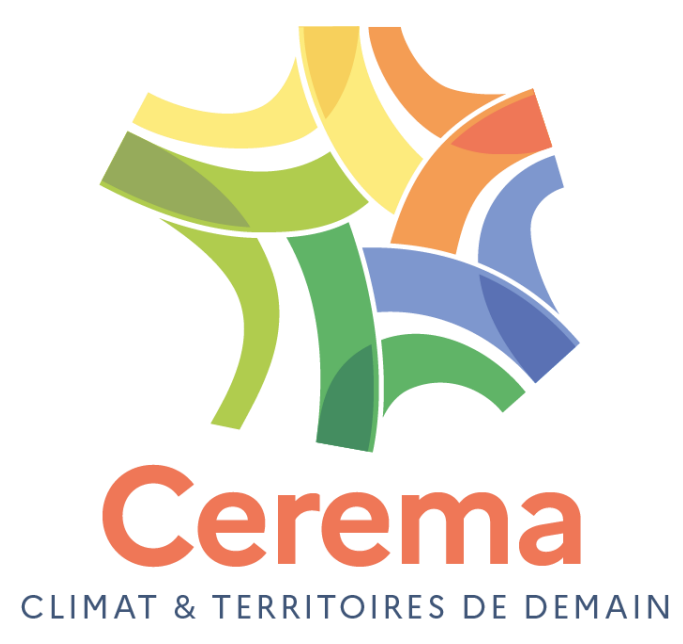

Cerema ITM

110 rue de Paris - BP 214 - 77487 Provins Cedex - Tél : +33 (0)1 60 52 31 31

Siège social **:** Cité des mobilités - 25, avenue François Mitterrand - CS 92 803 - F-69674 Bron Cedex - Tél : +33 (0)4 72 14 30 30